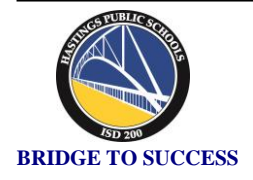

## Hastings Public Schools

 INDEPENDENT SCHOOL DISTRICT 200 1000 11TH STREET WEST HASTINGS, MN 55033 **BRIDGE TO SUCCESS** Phone (651) 480-7000

## **Student Name:** Grade<mark>:</mark>

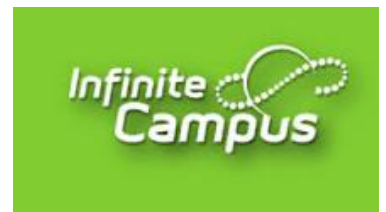

## **Welcome to Infinite Campus STUDENT Portal!**

Infinite Campus is a student information system designed to manage attendance, report cards, schedules, assessments and other information about our students. As a student enrolled in grade 5-12, you will have access to *Campus Student Portal* which is a confidential and secure website that allows you to log in and view your information. There is also an app available for both iOS and Android devices.

Logging into the Campus Student Portal will allow you to view the following real-time information:

- Demographics **Contains the Container Container Container Container Container Container Container Container Container Container Container Container Container Container Container Container Container Container Container Con**
- - Class Schedules & Locker Info **Class Schedules & Locker Info**
- Bus Route Information

Instructions for logging into your student portal account are located on the back of this letter.

**This is your personal student level account and you will be able to see only your own information. Your parents will also receive a parent level account that will allow them to see information on all students in the household. We recommend that students use their personal student accounts rather than a family/parent account to ensure data privacy.** 

If you have additional questions regarding Infinite Campus or Campus Portal, please contact the counseling office.

For the opportunity to access *Campus Student Portal*, every student is asked to act in a responsible, ethical and legal manner. By accessing *Campus Student Portal,* students agree to adhere to the following guidelines:

- 1. **Not** share his/her password with others.
- 2. **Not** attempt to alter, harm or destroy data.
- 3. **Not** use Campus Portal for any illegal activity, including violation of Data Privacy laws.
- 4. **Not** access data or any account owned by another student.
- 5. **Will** notify ISD 200 immediately if s/he identifies a security problem with Campus Portal.
- 6. **Understands** that s/he be denied access if s/he is identified as a security risk to Campus Portal.

## **How to access your STUDENT Portal Account**

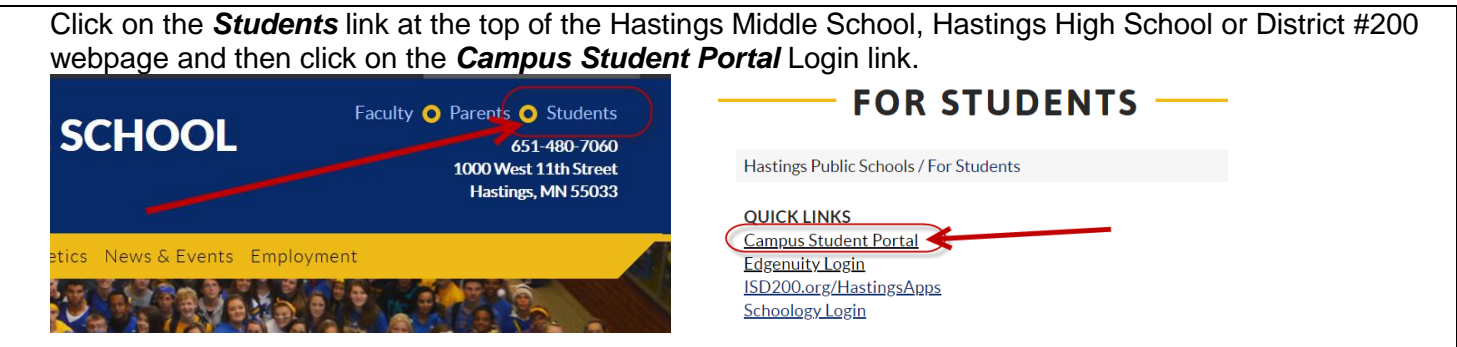

1. From the Student Portal login page, enter your username and password and click on Sign In.

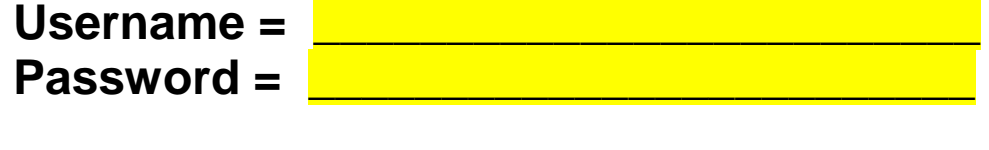

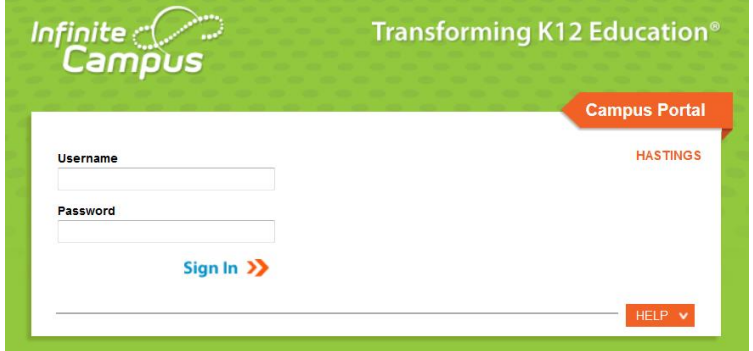

2. You will be prompted to set an account security email the first time you log in. Enter your school email in the first two fields and then enter your password (your password is listed above). Then click on the *Save* button. You will only be prompted to do this the first time you log in.

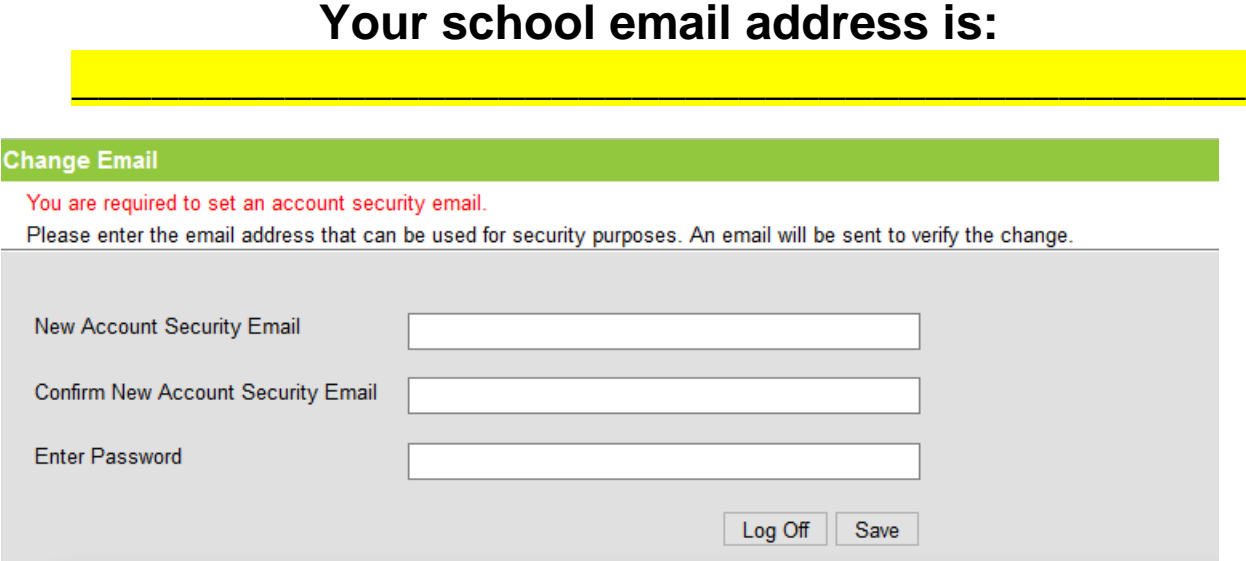

**If you need help, contact the Counseling Office.**